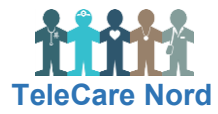

# Sende elektronisk henvisning til TeleCare Nord

## Formål

Sikre at kommunen får de rette oplysninger om patienten samt at kommunen kan se, at det er en patient, der er henvist til TeleCare Nord. Kommunen anvender oplysningerne fra henvisningen til at bestille telemedicinsk udstyr samt ved oplæring og monitorering af patient.

### Opret henvisning

Den Nationale Henvisningsformidling (DNHF) erstatter RefHost. For nærmere oplysninger herom henvises til PRI: [DNHF erstatter RefHost](https://pri.rn.dk/Sider/32310.aspx)

Selve henvisningerne er de samme, blot i en moderniseret form. Henvisninger har fortsat kun én lokation og "lander" samme sted i kommunerne som hidtil. Eneste ændring er at henvisningshotellet, hvor henvisninger opbevares, er udskiftet.

### Udfyldelse af selve henvisningen

- Ved Pakkehenvisning vælges Kommunepakke.
- Påfør **altid** KOL TeleCare Nord eller Hjertesvigt TeleCare Nord i det første felt, der kan skrives i, afhængigt af hvilket TeleCare Nord tilbud patienten henvises til. Dette så kommunen kan genfinde og fordele disse henvisninger.
- Oplysninger til henvisning noteres i det/de felter, hvor det giver mest mening.
- Evt. forud indsat tekst kan anvendes, hvis det giver mening.

#### Vær opmærksom på

Oplysninger til henvisningen, fremgår af TeleCare Nord instruks om henvisning til kommunen af patienter til TeleCare Nord.

Læsø kommune kan ikke modtage sygehushenvisning. Der benyttes i stedet korrespondancemeddelelse.

Når en henvisning dikteres og anden efterfølgende sender henvisningen præciser da, at der i det første felt, der kan skrives i **skal** påføres: KOL TeleCare Nord eller Hjertesvigt TeleCare Nord afhængigt af, hvilket TeleCare Nord tilbud patienten henvises til.